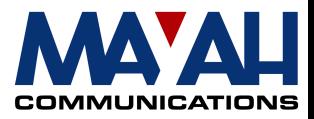

# **MAYAH Communications Application Note 1**

# **ISDN Backup For Faulty IP connections**

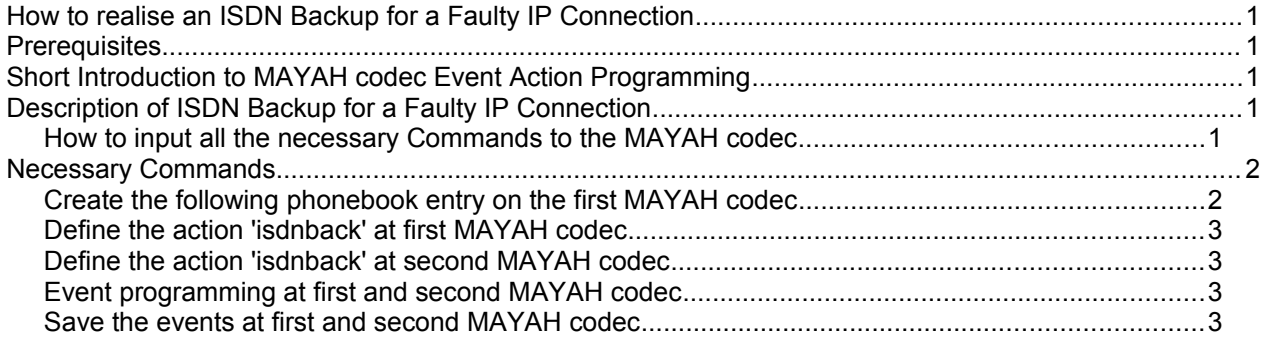

# **How to realise an ISDN Backup for a Faulty IP Connection**

#### **Prerequisites**

- MAYAH codec with system software 1.1.0.44 or later
- PC with:
	- min. Pentium 166 MHz
	- RAM 32 MB
	- Operating system Windows '95, '98, ME, NT or 2000
- free serial port (remote control by RS232) or Ethernet card (remote control by IP)

Zero modem cable (included in MAYAH codec) if RS232 control is used or all necessary LAN cabling between MAYAH codec and PC

• MAYAH codec remote control with version 1.1.0.24 or later

#### **Note:**

You can download the current the MAYAH codec system software and the latest remote software from Mayah homepage [www.mayah.com](http://www.mayah.com/) at section download.

# **Short Introduction to MAYAH codec Event Action Programming**

Please consider that this is not a detailed description of how MAYAH codec event action programming works. It simply aims to give you an impression of its possibilities. Generally MAYAH codec event action programming is just intended to combine events like

- Alarm on or off
- Connect on or off
- Framed on or off
- Overload on or off
- TTL input high or low

with actions. An action can be defined as a set of MAYAH codec commands

# **Description of ISDN Backup for a Faulty IP Connection**

After an IP connection loses framing, an ISDN connection should be established automatically for backup.

### **How to input all the necessary Commands to the MAYAH codec**

You can type in all the necessary commands with help of the MAYAH codec remote control software. Just skip to remote item <Expert/Direct Command>.

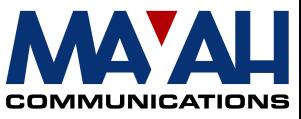

You may be asked for a Superuser Password . This Superuser Password is determined by the first use of MAYAH codec remote on your PC. If the super user is lost you can recover it very easily. It is saved in the registry in:

HKEY\_CURRENT\_USER\Software\Mayah Communications\MAYAH codec Remote\SuperUserPassword.

How to use the direct command dialog:

Just type in the MAYAH codec command in the command edit field and confirm by pressing the 'OK' button. You'll get the answer in the answer memo box.

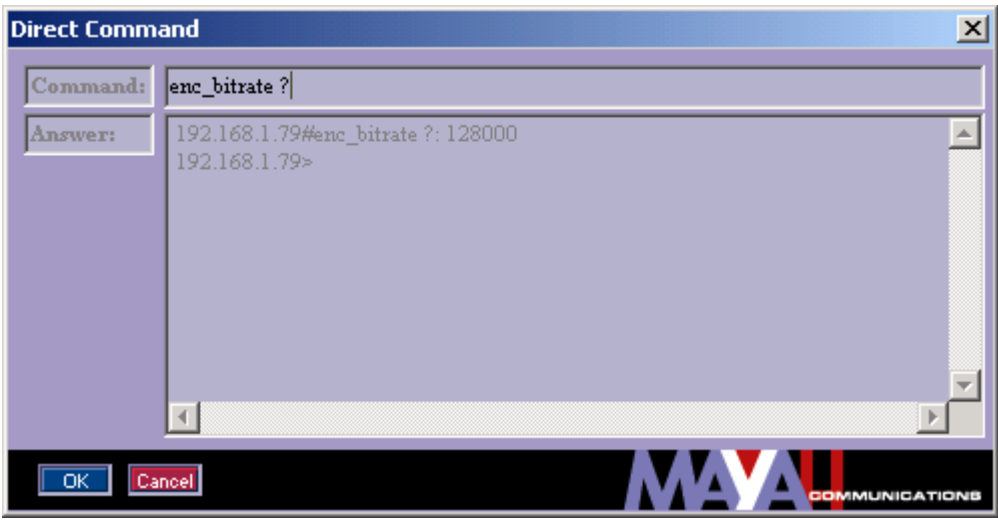

#### **Necessary Commands**

#### *Create the following phonebook entry on the first MAYAH codec*

To create a phonebook entry via remote control at the first MAYAH codec, first press the 'PHONEBOOK' button and then the 'NEW' button. After this enter the following phonebook entry:

Backup ip <number of encoder profile> <number of decoder profile> isdn phone number 1 phone number 2 ..

for example:

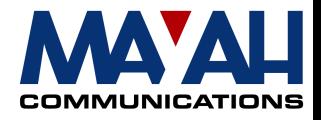

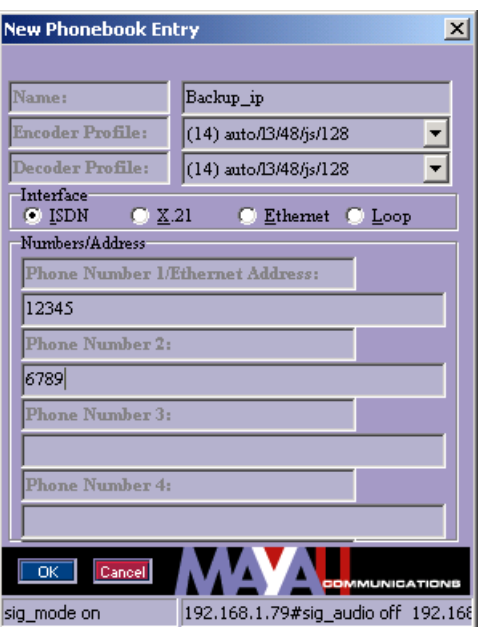

Finally confirm the new phonebook entry by pressing the OK button.

#### *Define the action 'isdnback' at first MAYAH codec*

Direct command:

'action\_create isdnback com\_disconnect 0;phone\_execentry <number of above created phonebook entry>'

#### *Define the action 'isdnback' at second MAYAH codec*

Direct command: 'action\_create isdnback com\_interface isdn'

### *Event programming at first and second MAYAH codec*

Direct command: 'event\_set framed\_off 1 isdnback connect'

## *Save the events at first and second MAYAH codec*

Direct command: 'event\_save'